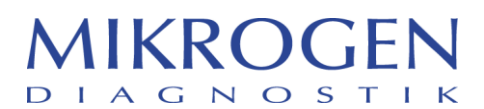

MIKROGEN GmbH | Floriansbogen 2-4 | 82061 Neuried | Allemagne **Contact**

Ingrid Albrecht-Walz albrecht-walz@mikrogen.de +49 89 54801-141 Fax : +49 89 54801-100 **Votre référence**

**Notre référence**

**11/05/2015**

Page 1

# **Avis urgent de sécurité**

Date: 11 mai 2015

**Produit :** Produit 1 : Référence . 31006 Nom du produit (de/fr) : recomScan Vollversion / recomScan version complète Version : 3.4 Configuration : < 62

> Produit 2 : Référence . 31013 Nom du produit (de/fr) : recomScan Upgrade / Mise à niveau recomScan Version : 3.4 Configuration : < 62

> **Rapport de données potentiellement inexact du logiciel** *recom***Scan.**

Systèmes de test affectés :

- *recomLine* EBV IgG [Avidität] (Nº de commande 4572 / 4576)
- *recomLine* Parvovirus IgG [Avidität] (Nº de commande 4472)

- *recomLine* Toxoplasma IgG [Avidität] (Nº de commande 5972)

- *recomLine* CMV IgG [Avidität] (Nº de commande 5502)

# Concerne : **Rappel du logiciel** *recom***Scan version 3.4, versions de configuration inférieures à 62**

Madame, Monsieur,

Il se peut que vous ayez reçu une version défectueuse du logiciel *recom*Scan pour les systèmes de test d'avidité.

Un rapport de données inexact peut être généré si les conditions suivantes sont réunies :

- 1. hypothèse : l'ordre des bandelettes d'un test d'avidité est à nouveau trié par le logiciel à l'aide de la fonction de tri (cliquez à gauche dans l'en-tête du tableau), afin que l'ordre des bandelettes ne soit plus identique au scan.
- 2. hypothèse : Après le tri des bandelettes dans le logiciel, l'une des actions suivantes est exécutée :
	- a. exportation des données dans le système d'information du laboratoire (SIL)
	- b. désactivation et activation de la correction du fond
	- c. insertion/suppression des bandes

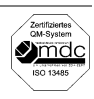

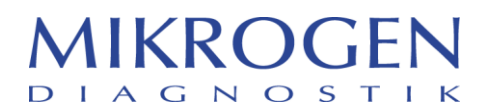

Page 2

## **Si vous utilisez la fonction de tri du logiciel, la première analyse et la première impression sont fiables à tout moment.**

Si l'une des actions énumérées en second est exécutée après le tri, le résultat de la bandelette d'avidité ne correspond plus à l'analyse ni aux données originales concernant les bandes ; il est d'autre part possible que les indices de seuil indiqués dans la colonne « antigènes » ne soient pas toujours précis. En outre, l'impression et l'analyse après l'exportation des données peuvent ne plus correspondre au problème initial.

La source d'erreur présente dans le logiciel a été identifiée et ce problème a été résolu. Toutes les versions du logiciel *recom*Scan 3.4 supérieures à la version 62 ne comportent pas cette erreur et fourniront des résultats précis, même dans les conditions mentionnées ci-dessus.

### **Recommandations à l'utilisateur :**

Vérifiez la version de configuration du logiciel en appuyant sur le bouton « Info » dans la barre de menu. Exemple : 3.4.63 = Version 3.4 version de configuration 63

Si vous utilisez une version 3.4 du logiciel *recom*Scan, version de configuration 62 ou supérieure :

Aucune autre action n'est nécessaire.

Si vous utilisez une version 3.4 du logiciel *recom*Scan, version de configuration 61 ou inférieure :

 Veuillez nous informer de la version *recom*Scan que vous utilisez. Notre assistance technique vous contactera et installera gratuitement la version actuelle du logiciel *recom*Scan dans votre système dès que possible.

Dr Torsten Pirch, Tél. 089-54801-139, courriel : tech.support@mikrogen.de

 Nous vous prions de bien vouloir veiller à ce que cet avis soit transmis à tous les membres du personnel de votre établissement et à tous vos clients concernés.

La société allemande « Bundesinstitut für Arzneimittel und Medizinprodukte (BfArM) » et l'entité correspondante dans votre pays ont été informées de cet avis par Mikrogen.

Veuillez accuser réception de cet Avis urgent de sécurité au moyen de la réponse par fax ci-dessous. Mikrogen tient à s'excuser pour tout inconvénient causé par ce problème.

Si vous avez des questions, n'hésitez pas à appeler notre représentante chargée de la sécurité, le Dr Ingrid Albrecht-Walz, téléphone : +49 89 54801-141, courriel : Albrecht-walz@mikrogen.de

Cordialement,

Dr Hubert Ammer Directeur des ventes internationales

### **Réponse par fax**

Veuillez envoyer ce formulaire de réponse par fax à Mikrogen : **Fax : +49 89 54801-100**

J'accuse réception, par la présente, de l'Avis urgent de sécurité concernant le logiciel *recom*Scan Version 3.4, versions de configuration inférieures à 62.

 $\frac{1}{2}$  ,  $\frac{1}{2}$  ,  $\frac{1$ 

Société **Contact** Rue, N° Ville Code postal